### <span id="page-0-0"></span>COMP1521 23T1 — MIPS Data

<https://www.cse.unsw.edu.au/~cs1521/23T1/>

- memory subsystem typically provides capability to load or store **bytes** (not bits)
	- 1 byte == 8 bits (on general purpose modern machines)
- each byte has unique **address**, think of:
	- memory as implementing a gigantic array of bytes
	- and the address is the array index
- $\bullet$  typically, a small (1,2,4,8,...) group of bytes can be loaded/stored in a single operation
- general purpose computers typically have complex *cache systems* to improve memory performance
	- if we have time we'll look at cache systems a little, late in this course

## Virtual Memory

- operating systems on general purpose computers typically provide **virtual memory**
- **virtual memory** is not covered in this course
- **virtual memory** make it look to every running program that it has entire address space
	- hugely convenient for multi-process systems
- $\bullet$  disconnects addresses running programs (processes) use from actual RAM address.
- operating system translates (virtual) address a process uses to an physical (actual) RAM address.
- translation needs to be really fast needs to be largely implemented in hardware (silicon)
- **virtual memory** can be several times larger than actual RAM size
- multiple processes can be in RAM, allowing fast switching
- part of processes can be load into RAM on demand.
- provides a mechanism to share memory betwen processes.

most modern general purpose computers use 64-bit addresses

- CSE servers use 64-bit addresses
- some (older) general purpose computers use 32-bit addresses
- many special purpose (embedded) CPUs use 32-bit addresses
	- some use 64-bit addresses
	- some use 16-bit addresses
- on the MIPS32 machine implemented by mipsy, all addresses are 32-bit so in COMP1521 assembler we'll be using 32-bit addresses
- there are 64-bit MIPS CPUs

## Accessing Memory on the MIPS

- addresses are 32 bit
- only load/store instructions access memory on the MIPS
- 1 byte (8-bit) loaded/stored with **lb**/**sb**
- 2 bytes (16-bit) called a **half-word**, loaded/stored with **lh**/**sh**
- 4 bytes (32-bits) called a **word**, loaded/stored with **lw**/**sw**
- memory address used for load/store instructions is sum of a specified register and a 16-bit constant (often 0) which is part of the instruction
- **•** for **sb** & **sh** operations low (least significant) bits of source register are used.
- **lb**/**lh** assume byte/halfword contains a 8-bit/16-bit **signed** integer
	- high 24/16-bits of destination register set to 1 if 8-bit/16-bit integer negative
- unsigned equivalents **lbu** & **lhu** assume integer is **unsigned**
	- high 24/16-bits of destination register always set to 0
- signed and unsigned integer representations covered later in course

## MIPS Load/Store Instructions

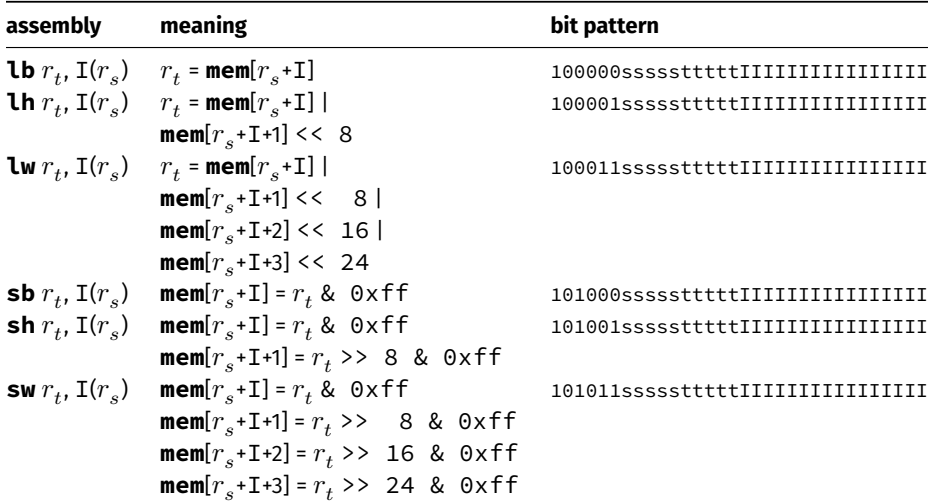

```
# simple example of load & storing a byte
# we normally use directives and labels
main:
      li $t0, 42
       li $t1, 0x10000000
       sb $t0, 0($t1) # store 42 in byte at address 0x10000000
      lb $a0, 0($t1) # load $a0 from same address
      li $v0, 1 # print $a0syscall
       li \lambda = \frac{1}{2} \lambda \lambda \lambda \lambda \lambda \muli $v0, 11
      syscall
       li \frac{1}{2} \frac{1}{2} \frac{1}{2} \frac{1}{2} \frac{1}{2} \frac{1}{2} \frac{1}{2} \frac{1}{2} \frac{1}{2} \frac{1}{2} \frac{1}{2} \frac{1}{2} \frac{1}{2} \frac{1}{2} \frac{1}{2} \frac{1}{2} \frac{1}{2} \frac{1}{2} \frac{1}{2} \frac{1}{2} \frac{1}{2} \frac{1}{2jr $ra
```
[source code for load\\_store\\_no\\_label.s](https://cgi.cse.unsw.edu.au/~cs1521/23T1//topic/mips_data/code/load_store_no_label.s)

mipsy has directives to initialise memory, and to associate labels with addresses.

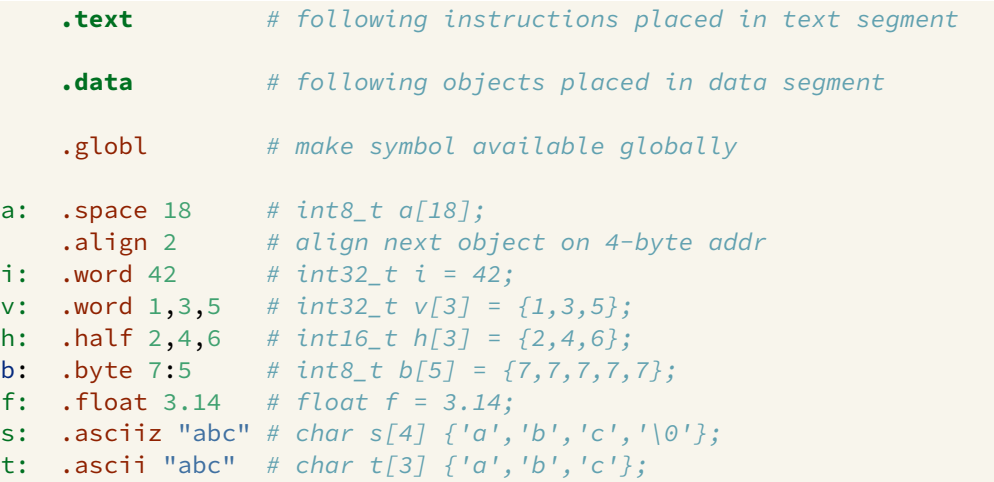

```
# simple example of storing & loading a byte
maxin.
   li $t0, 42
   la $t1, x
   sb $t0, 0($t1) # store 42 in byte at address labelled x
   lb $a0, 0($t1) # load $a0 from same address
   li $v0, 1 # print $a0syscall
   li \sin '\n' # print '\n'
   li $v0, 11
   syscall
   li $v0, 0 # return 0
   jr $ra
.data
x: . space 1 # set aside 1 byte and associate label x with its address
```
[source code for load\\_store.s](https://cgi.cse.unsw.edu.au/~cs1521/23T1//topic/mips_data/code/load_store.s)

Note the **la** (load address) instruction is used to set a register to a labelled memory address.

la \$t8, start

- The memory address will be fixed before the program is run, so this differs only syntactically from the **li** instruction.
- For example, if **vec** is the label for memory address **0x10000100** then these two instructions are equivalent:

```
la $t7, vec
li $t7, 0x10000100
```
- In both cases the constant is encoded as part of the instruction(s).
- Neither **la** or **li** access memory! They are *very* different to **lw** etc

mipsy allows the constant which is part of load & store instructions can be omitted in the common case it is 0.

**sb** \$t0, 0(\$t1) # store \$t0 in byte at address in \$t1 **sb** \$t0, (\$t1) # same

For convenience, MIPSY allows addresses to be specified in a few other ways and will generate appropriate real MIPS instructions

**sb** \$t0, x # store \$t0 in byte at address labelled x **sb** \$t1, x+15 # store \$t1 15 bytes past address labelled x **sb** \$t2, x(\$t3) # store \$t2 \$t3 bytes past address labelled x

- These are effectively pseudo-instructions.
- You can use these short cuts but won't help you much
- Most assemblers have similar short cuts for convenience

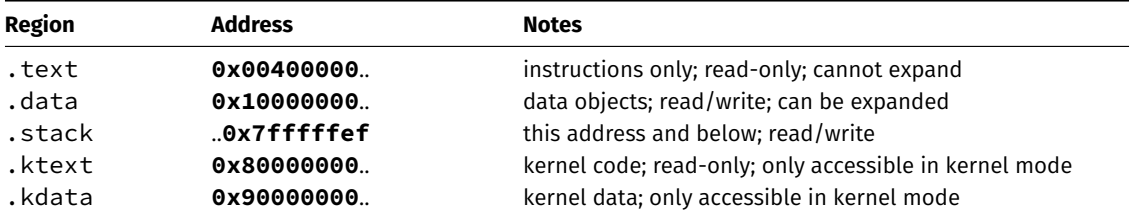

C data structures and their MIPS representations:

- char ... as byte in memory, or register
- int ... as 4 bytes in memory, or register
- double ... as 8 bytes in memory, or \$f? register
- arrays ... sequence of bytes in memory, elements accessed by index (calculated on MIPS)
- structs ... sequence of bytes in memory, accessed by fields (constant offsets on MIPS)

A char, int or double

- can be stored in register if local variable and no pointer to it
- otherwise stored on stack if local variable
- stored in data segment if global variable

Global and static variables need an appropriate number of bytes allocated in .data segment, using **.space**:

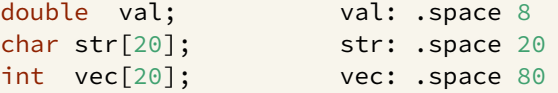

Initialised to 0 by default … other directives allow initialisation to other values:

```
int val = 5; val: .. double 5int arr[4] = \{9,8,7,6\}; arr: .word 9, 8, 7, 6
char msg[7] = "Hello\n"; msg: .asciiz "Hello\n"
```
 $\mathcal{C}$ 

int main(void) { int  $x, y, z;$  $x = 17;$  $y = 25;$  $z = x + y;$  $11...$ 

#### **MIPS**

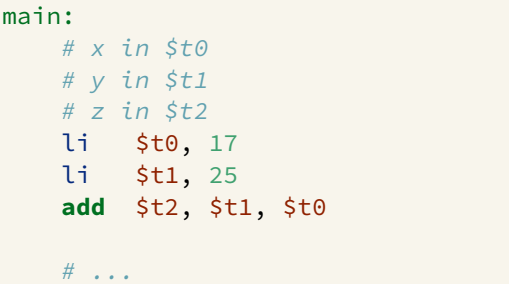

# add variables in memory (uninitialized)

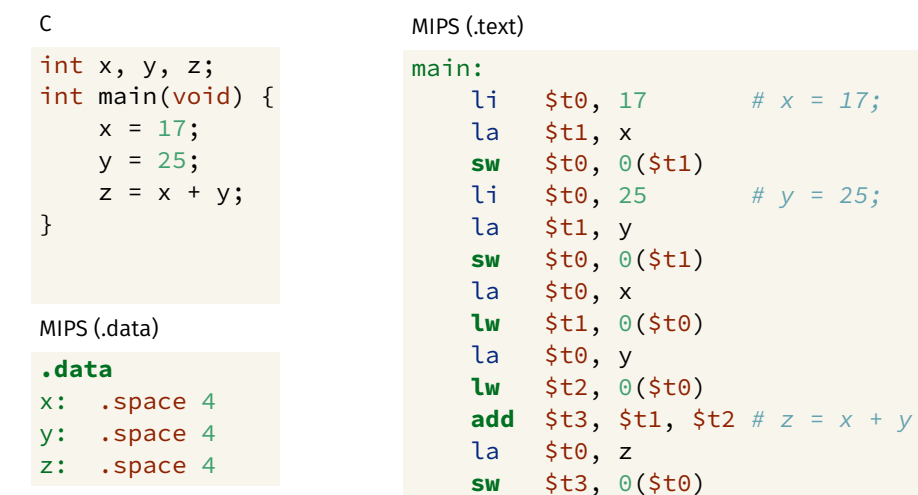

source code for add\_memory.s

#  $x = 17$ ;

#  $y = 25$ ;

# add variables in memory (initialized)

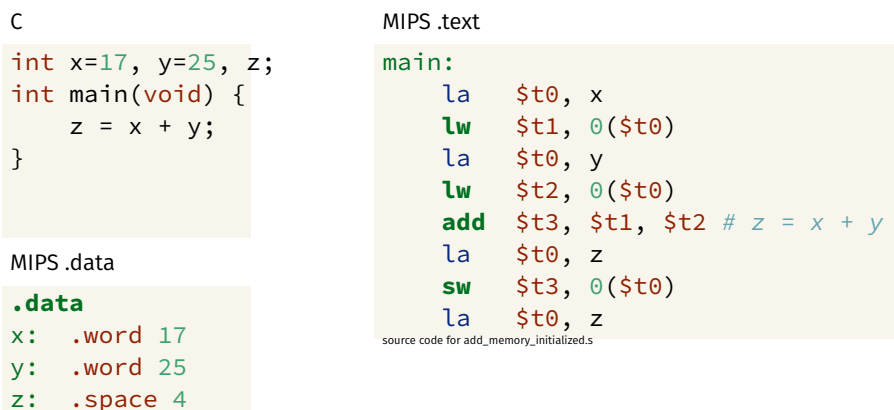

## add variables in memory (array)

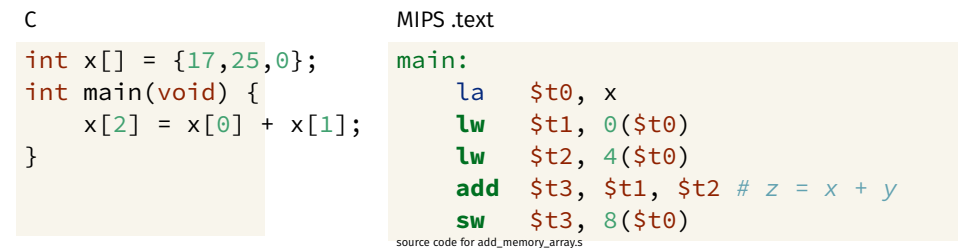

MIPS .data

**.data** # int  $x[$ ] = {17,25,0} x: .word 17, 25, 0

```
double array[10];
for (int i = 0; i < 10; i++) {
    printf("&array[%d]=%p\n", i, &array[i]);
}
printf("\nExample computation for address of array element\n");
uintptr_t a = (uintptr_t)&array[0];
printf("&array[0] + 7 * sizeof (double) = 0x%lx\n<math>\binom{n}{2}</math>, <math>a + 7 * sizeof (double))</math>\text{printf}("&\text{array}[0] + 7 \times \%1x = 0x%1x\text{ in}, sizeof (double), a + 7 \times sprintf("0x%1x + 7 * %1x = 0x%1x\ln", a, sizeof (double), a + 7 * sizeofprintf("&array[7] = %p\n\cdot\hat{g} (7);
```
[source code for array\\_element\\_address.c](https://cgi.cse.unsw.edu.au/~cs1521/23T1//topic/mips_data/code/array_element_address.c)

 $\bullet$  this code uses types covered later in the course

### Address of C 1-d Array Elements - Output

- \$ dcc array element address.c -o array element address
- \$ ./array element address
- **&**array[0]=0x7fffdd841d00
- **&**array[1]=0x7fffdd841d08
- **&**array[2]=0x7fffdd841d10
- **&**array[3]=0x7fffdd841d18
- **&**array[4]=0x7fffdd841d20
- **&**array[5]=0x7fffdd841d28
- **&**array[6]=0x7fffdd841d30
- **&**array[7]=0x7fffdd841d38
- **&**array[8]=0x7fffdd841d40
- **&**array[9]=0x7fffdd841d48

```
Example computation for address of array element
&array[0] + 7 * sizeof (double) = 0x7fffdd841d38
&array[0] + 7 * 8 = 0x7fffdd841d380x7fffdd841d00 + 7 * 8 = 0x7fffdd841d38&array[7] = 0x7fffdd841d38
```

```
\epsilonint x[10];int main(void) \{// sizeof x[0] == 4x[3] = 17;ł
```

```
MIPS
main:li $t0, 3# each array element is 4 bytes
    mul $t0, $t0, 4
    \begin{bmatrix} a & 5t1 \\ s & x \end{bmatrix}add $t2, $t1, $t0li $t3, 17
    sw $t3, 0(5t2).data
x: .space 40
```

```
#include <stdint.h>
int16 t x[30];
int main(void) \{// sizeof x[0] == 2x[13] = 23;
<sup>7</sup>
```
 $\epsilon$ 

```
MIPS
main:li $t0, 13
    # each array element is 2 bytes
    mul $t0, $t0, 2
    \begin{bmatrix} a & 5t1 \\ s & x \end{bmatrix}add $t2, $t1, $t0li $t3, 23
    sh $t3, 0($t2)
.data
x: .space 60
```
## Printing Array: C to simplified C

**C**

```
int main(void) {
    int i = 0;
    while (i < 5) {
         printf("%d\n", numbers[i]);
         i++;
     }
     return 0;
}
source code for print5.c
```
#### **Simplified C**

```
int main(void) {
    int i = 0;
loop:
    if (i >= 5) goto end;
         printf("%d", numbers[i]);
         printf("%c", '\n');
         i++;
    goto loop;
end:
    return 0;
}
source code for print5.simple.c
```
## **Printing Array: MIPS**

```
# print array of ints
# i in St0main:1i.
      $t0.0\# int i = 0:
loop:
   bge $t0, 5, end # if (i >= 5) goto end;
   la $t1, numbers # int j = numbers[i];
   mul $t2, $t0, 4add $t3, $t2, $t1
   lw $a0, 0 ($t3) # printf("%d", j);1i $v0, 1
   syscall
   li $a0, '\n'
                   \# printf("%c", '\n');
   li
      $v0, 11syscall
   addi $t0, $t0, 1 \# i++\mathbf bloop
                   # goto loop
end:
```
source code for print5.s

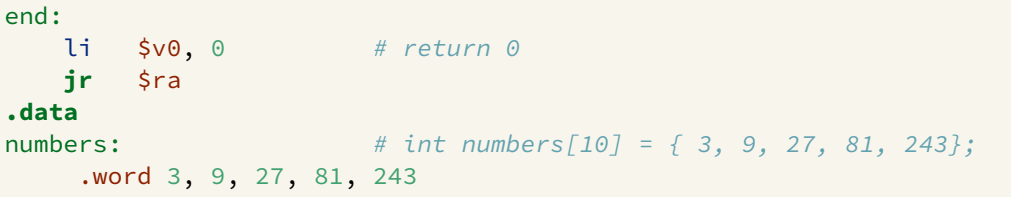

source code for print5.s

# Reading and Printing 10 Numbers #1

#### **C**

```
int i = 0;
while (i < 10) {
    printf("Enter a number: ");
    scanf("%d", &numbers[i]);
    i++;
}
source code for read10.c
```
# li  $$t0, 0$  #  $i = 0$ loop0: bge  $$t0, 10, end0$  # while  $(i < 10)$  f la \$a0, string0  $#$ li \$v0, 4 **syscall**  $li$   $$v0, 5$

syscall  $#$ mul  $$t1, $t0, 4$  # la \$t2, numbers # **add** \$t3, \$t1, \$t2 # **sw**  $$v0, ($t3)$  # **addi** \$t0, \$t0, 1 # b  $loop0$  #

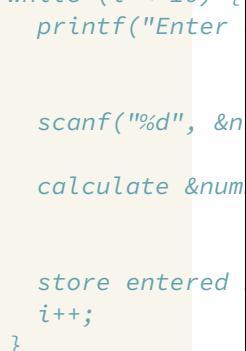

end0:

**MIPS**

[source code for read10.s](https://cgi.cse.unsw.edu.au/~cs1521/23T1//topic/mips_data/code/read10.s)

# Reading and Printing 10 Numbers #2

#### **MIPS**

```
i = 0;while (i < 10) {
    printf("%d\n", numbers[i]);
    i++;
```

```
source code for read10.c
```
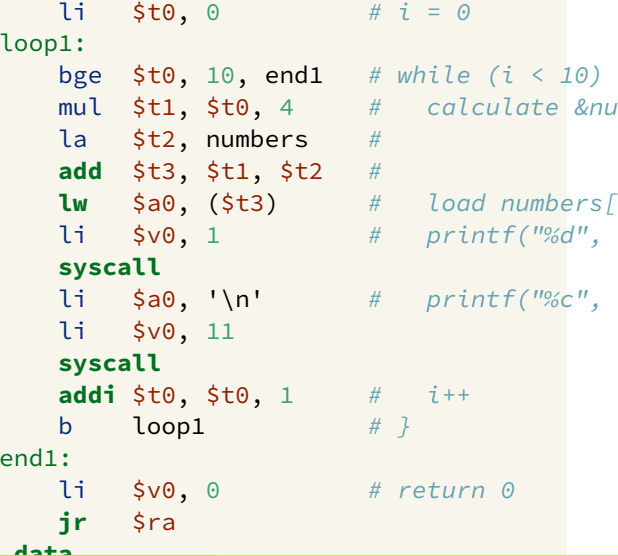

 $(10)$ 

```
int array[X][Y];
printf("sizeof array[2][3] = %lu\n", sizeof array[2][3]);
printf("sizeof array[1] = %lu\right|n", sizeof array[1]);printf("sizeof array = %lu\n", sizeof array);
printf("&array=%p\n", &array);
for (int x = 0; x < X; x^{++}) {
    printf("&array[%d]=%p\n", x, &array[x]);
    for (int y = 0; y < Y; y++) {
        printf("&array[%3][%d]=%p\n", x, y, &array[x][y];
    }
}
```
[source code for 2d\\_array\\_element\\_address.c](https://cgi.cse.unsw.edu.au/~cs1521/23T1//topic/mips_data/code/2d_array_element_address.c)

 $\bullet$  this code uses types covered later in the course

### Address of 2-d C Array Elements - Output

```
$ dcc 2d_array_element_address.c -o 2d_array_element_address
$ ./2d array element address
sizeof array[2][3] = 4sizeof array[1] = 16sizeof array = 48 &array=0x7ffd93bb16c0 &array[0]=0x7ffd93bb16c0 &array[0][0]=0x7ffd93bb16c0 &array[0][1]=0x7ffd93bb16c4 &array[0][2]=0x7ffd93bb16c8 &array[0][3]=0x7ffd93bb16cc &array[1]=0x7ffd93bb16d0 &array[1][0]=0x7ffd93bb16d0 &array[1][1]=0x7ffd93bb16d4 &array[1][2]=0x7ffd93bb16d8 &array[1][3]=0x7ffd93bb16dc &array[2]=0x7ffd93bb16e0 &array[2][0]=0x7ffd93bb16e0 &array[2][1]=0x7ffd93bb16e4 &array[2][2]=0x7ffd93bb16e8 &array[2][3]=0x7ffd93bb16ec
```
## Computing sum of 2-d Array : C

Assume we have a 2d-array:

 $int32$  t matrix $[6]$ [5];

We can sum its value like this in C

```
int row, col, sum = 0;
// row-by-row
for (row = 0; row < 6; row++) {
   // col-by-col within row
   for (col = 0; col < 5; row++) {
      sum += matrix[row][col];
   }
}
```
MIPS directives for an equivalent 2d-array

```
.data
matrix: . space 120 # 6 \times 5 == 30 array elements each 4 bytes
```
### Computing sum of 2-d Array : MIPS

 $li$   $\frac{1}{2}$   $\frac{1}{2}$   $\frac{1}{2$ li  $\text{st1.0}$  # row = 0 loop1: bge  $$t1, 6, end1$  # if (row >= 6) break li  $$t2, 0$  #  $col = 0$ loop2: bge  $$t2, 5, end2$  # if (col >= 5) break la \$t3, matrix **add**  $$t6, $t3, $t4$  # offset =  $t0+t1$ **add**  $$t7, $t6, $t5$  # offset =  $t0+t1$ **add**  $$t0, $t0, $t5$  # sum +=  $t0$ **addi**  $$t2$ ,  $$t2$ ,  $1$  #  $co1++$ **j** loop2 end2: **addi**  $$t1, $t1, 1$  # row++ **j** loop1 end1:

```
mul $t4, $t1, 20 # t1 = row*rowsizemul $t5, $t2, 4 # t2 = col*intsizelw $t5, 0($t7) # t0 = *(\text{matrix+offset})
```
# Printing 2-d Array: C to simplified C

**C**

```
int main(void) {
    int i = 0;
    while (i < 3) {
         int j = 0;
         while (j < 5) {
             printf("%d", numbers[i][j]);
             printf("%c", ' ');
             j++;}
         printf("%c", '\n');
         i++;
    }
    return 0;
}
source code for print2d.c
```
#### **Simplified C**

```
int main(void) {
                                                             int i = 0;
                                                        loop1:
                                                              if (i >= 3) goto end1;
                                                                    int i = 0;
                                                             loop2:
                                                                    if (j >= 5) goto end2;
                                                                          printf("%d", numbers[i][j]);
                                                                          printf("%c", ' ');
                                                                          j++;
                                                                    goto loop2;
                                                              end2:
                                                                    printf("%c", '\n');
                                                                    i++;
                                                              goto loop1;
                                                        end1:
                                                              return 0;
                                                        }
https://www.cse.unsw.edu.au/~cs1521/23T1/COMP1521 23T1 — MIPS Data source code for print 2d.simple.com in the print 2d of print 2d of print 2d of print 2d of print 2d of print 2d of print 2d of print 2d of print 2d of pri
```
## **Printing 2-d Array: MIPS**

```
# print a 2d array
# i in $t0
# i in $t1# $t2..$t6 used for calculations
main:li
      $t0, 0 # int i = 0:
loop1:bge $t0, 3, end1 # if (i >= 3) goto end1;
   -li
       $t1, 0
               \# int \mathfrak{j} = 0;
loop2:
    bge $t1, 5, end2 # if (j \ge 5) goto end2;
    \lambda t2, numbers \#printf("%d", numbers[i][j]);mul $t3, $t0, 20
    add $t4, $t3, $t2mul $t5, $t1, 4
    add $t6, $t5, $t4
    lw $a0, 0 ($t6)li.
      $v0, 1syscall
```
Printing 2-d Array: MIPS (continued)

۰

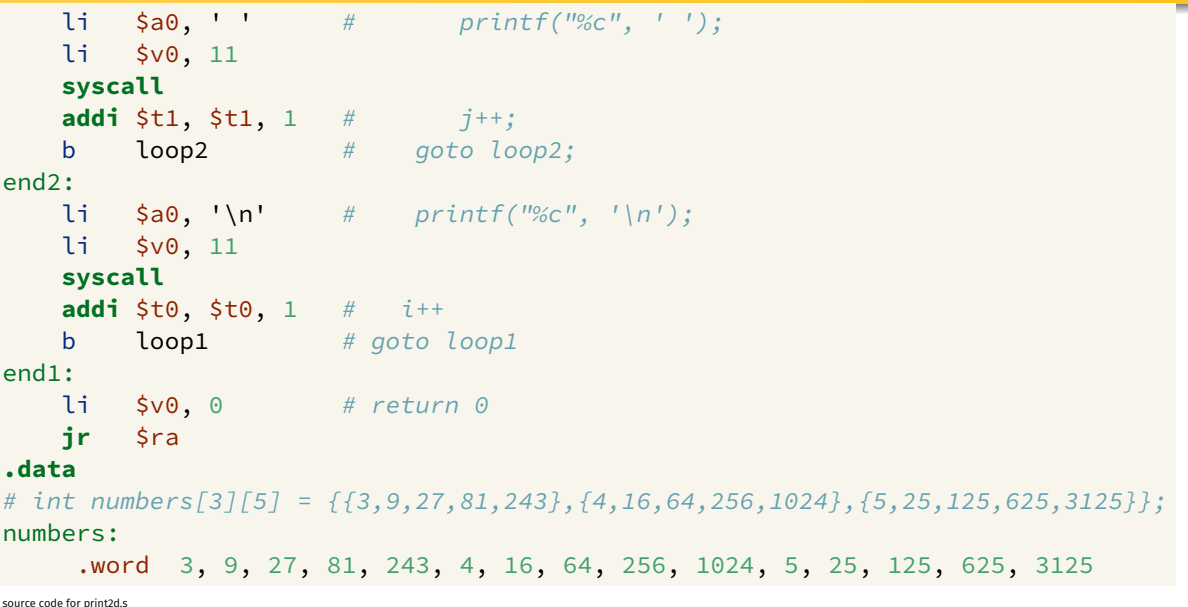

- C standard requires simple types of size N bytes to be stored only at addresses which are divisible by N
	- if int is 4 bytes, must be stored at address divisible by 4
	- if 'double is 8 bytes, must be stored at address divisible by 8
- compound types (arrays, structs) must be aligned so their components are aligned
- MIPS requires this alignment
- on other architectures aligned access faster

```
char bytes[32];
int \star i = (int \star)&bytes[1];
// illegal store - not aligned on a 4-byte boundary
\star i = 42;printf("%d\n", *i);
```
[source code for unalign.c](https://cgi.cse.unsw.edu.au/~cs1521/23T1//topic/mips_data/code/unalign.c)

#### **.data** # data will be aligned on a 4-byte boundary # most likely on at least a 128-byte boundary # but safer to just add a .align directive .align 2 .space 1 v1: .space 1 v2: .space 4 v3: .space 2 v4: .space 4 .space 1 .align 2 # ensure e is on  $a$  4 (2\*\*2) byte boundary v5: .space 4 .space 1 v6: .word 0 # word directive aligns on 4 byte boundary

[source code for unalign.s](https://cgi.cse.unsw.edu.au/~cs1521/23T1//topic/mips_data/code/unalign.s)

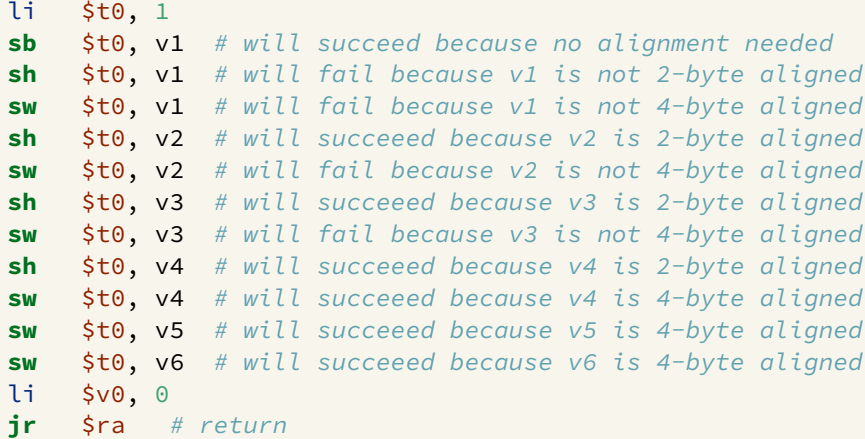

[source code for unalign.s](https://cgi.cse.unsw.edu.au/~cs1521/23T1//topic/mips_data/code/unalign.s)

## Structs in MIPS

**Offset** 

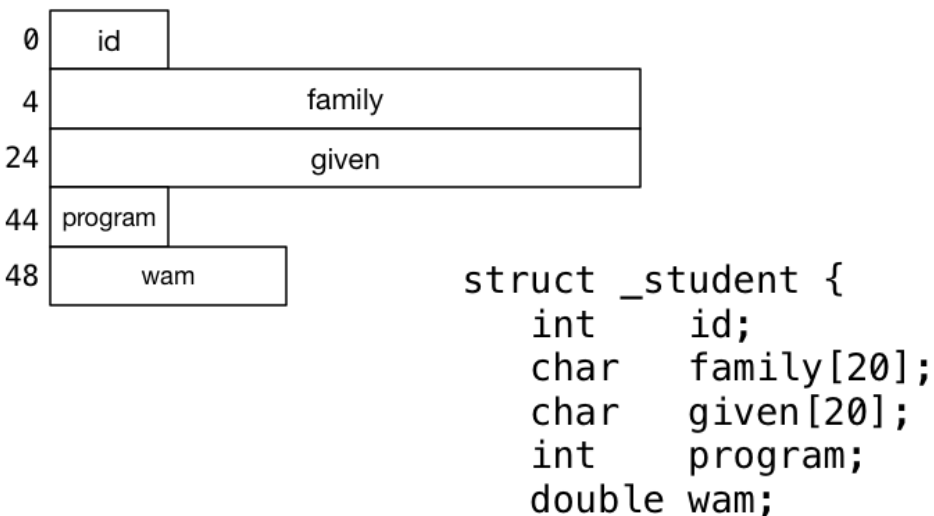

## Implementing Structs in MIPS

C **struct** definitions effectively define a new type.

```
// new type called "struct student"
struct student {...};
```
// new type called student\_t **typedef struct** student student\_t;

Instances of structures can be created by allocating space:

```
# sizeof(Student) == 56
stu1: # student_t stu1;
    .space 56
stu2: # student_t stu2;
    .space 56
stu:
    . space 4 # student t *stu;
```
Accessing structure components is by offset, not name

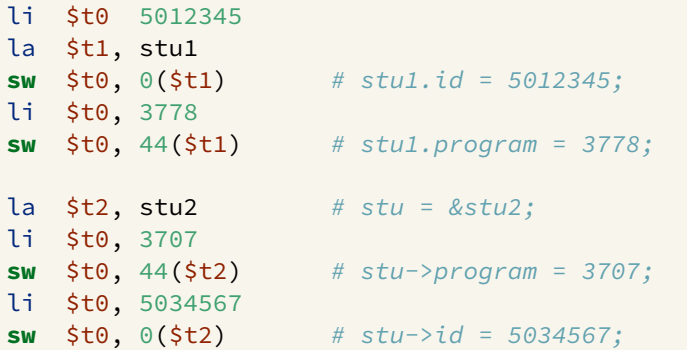

## Implementing Pointers in MIPS

**C**

#### **MIPS**

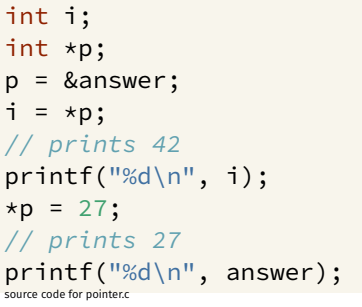

```
la $t0, answer # p = &answer;
lw $t1, ($t0) # i = *p;move \sinh 30, \sinh 1 # printf("%d\n", i);
li $v0, 1
syscall
\text{li } \text{sa0, '}\text{''} # printf("%c", '\n');
li $v0, 11
syscall
li $t2, 27 # *p = 27;sw $t2, ($t0) #
lw $a0, answer # printf("%d\n", answer);
li $v0, 1
syscall
\text{li } \text{sa0, '}\text{'} \text{ } \text{prime} \text{f}("%c", '}\text{'}\text{)};
li $v0, 11
syscall
li \frac{1}{2} \frac{1}{2} \frac{1}{2} \frac{1}{2} \frac{1}{2} \frac{1}{2} \frac{1}{2} \frac{1}{2} \frac{1}{2} \frac{1}{2} \frac{1}{2} \frac{1}{2} \frac{1}{2} \frac{1}{2} \frac{1}{2} \frac{1}{2} \frac{1}{2} \frac{1}{2} \frac{1}{2} \frac{1}{2} \frac{1}{2} \frac{1}{2source code for pointer.s
```
# Printing Array with Pointers: C to simplified C

#### **C**

```
int main(void) {
    int *p = &numbers[0];
    int *q = &numbers[4];
    while (p \leq q) {
         printf("%d\n", *p);
         p++;}
    return 0;
}
source code for pointer5.c
```
#### **Simplified C**

```
int main(void) {
    int *p = &numbers[0];
    int *q = &numbers[4];
loop:
    if (p > q) goto end;
        int j = \star p;
        printf("%d", j);
        printf("%c", '\n');
        p++;
    goto loop;
end:
    return 0;
}
```

```
# p in $t0, q in $t1
main:la $t0, numbers # int *p = &numbers[0];
    la $t0, numbers # int *q = &numbers[4];
    addi $t1, $t0, 16
                         #loop:
    bgt $t0, $t1, end # if (p > q) goto end;
    lw \sin \theta, \theta($t0) # int j = *p;
    1i $v0, 1
    syscall
    \mathbf{li} \mathsf{5a0}, \mathsf{In'} # printf("%c", '\n');
    11 \t5v0, 11syscall
    addi $t0, $t0, 4 # p++\mathbf bloop
                     # goto loop
end:
```
source code for pointer5.s

```
# this is closer to the code a compiler might produce
# p in $t0
# q in $t1
main:
    la $t0, numbers # int *p = unmbers[0];
    addi $t1, $t0, 16 # int *q = &numbers[4];
loop:
    lw \sinh(3\pi x) = \sinh(3\pi x) i printf("%d", *p);
    li $v0, 1
    syscall
    \text{li } \text{sa0, '}\n' \qquad # \text{printf("%c", '}\n' \right);li $v0, 11
    syscall
    addi $t0, $t0, 4 # p++
    ble $t0, $t1, loop \# if (p \le q) qoto loop;
```
[source code for pointer5.faster.s](https://cgi.cse.unsw.edu.au/~cs1521/23T1//topic/mips_data/code/pointer5.faster.s)

## <span id="page-45-0"></span>**Testing Endian-ness**

#### $\mathbf c$

#### **MIPS**

 $uint8 t b$ :  $uint32_t u;$  $u = 0 \times 03040506$ ; // load first byte of u  $b = \star$ (uint8\_t  $\star$ )&u; // prints 6 if little-endian  $//$  and  $3$  if big-endian  $printf("%d\n'n", b);$ course sode for endian s

```
li l
         $t0, 0x03040506
    1a$t1, u$t0, 0 ($t1) # u = 0x03040506;SW
    lb \sin 0, \cos 0 (\sinh 1) # b = \sinh 1 + \sinh 2 + \sinh 1\lambda i \lambdav0, 1 # printf("%d", a0);
    syscall
    li $a0, '\n' # printf("%c", '\n');
    11 \t5v0.11syscall
    li $v0, 0 # return \thetajr $ra.data
    .space 4
course sode for endian a
```
 $\overline{u}$ :